# Communicator 5 Accessible Apps - Accessible Netflix: Quick Guide

This document provides instructions on how to use Accessible Netflix within the Communicator 5 Accessible Apps collection to stream video content and enjoy all the Netflix capabilities.

**Requirements:** To use Accessible Netflix, a Netflix account is required. Make sure to have Netflix login credentials available. An unlocked device with access to the Internet is also required.

**Note:** Refer to the **Getting Started with Communicator 5 Accessible Apps Quick Guide** for instructions on how to set up Communicator 5 Home Page with the accessible apps collection.

## **Launch Accessible Netflix**

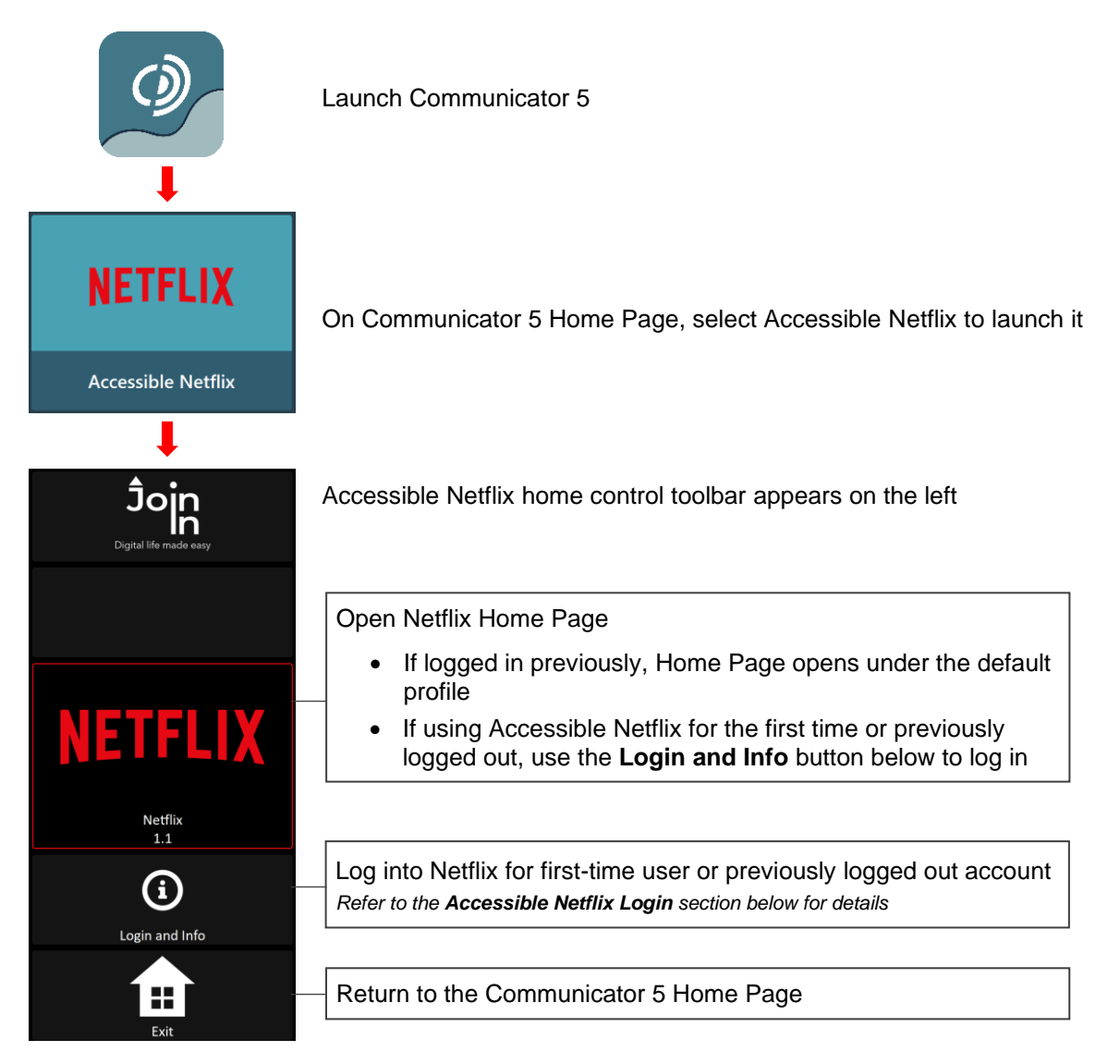

## **Accessible Netflix Login**

After selecting **Login and Info** on the home control toolbar, the left toolbar provides buttons for logging in, logging out and more.

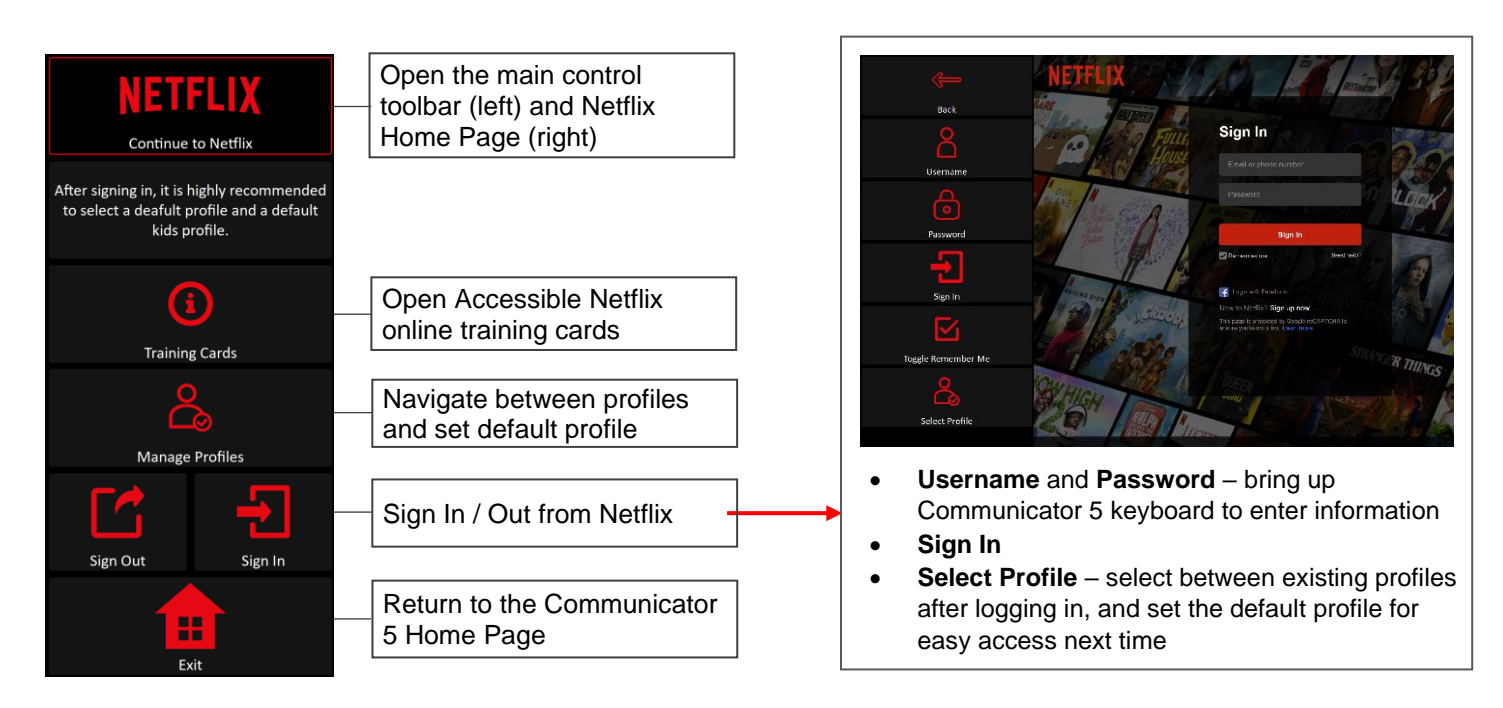

#### **Navigate and Watch Netflix Movies / TV Shows / Videos**

After launching Accessible Netflix and logging in, the control toolbar provides buttons for all the capabilities of Netflix in an easy and more accessible way.

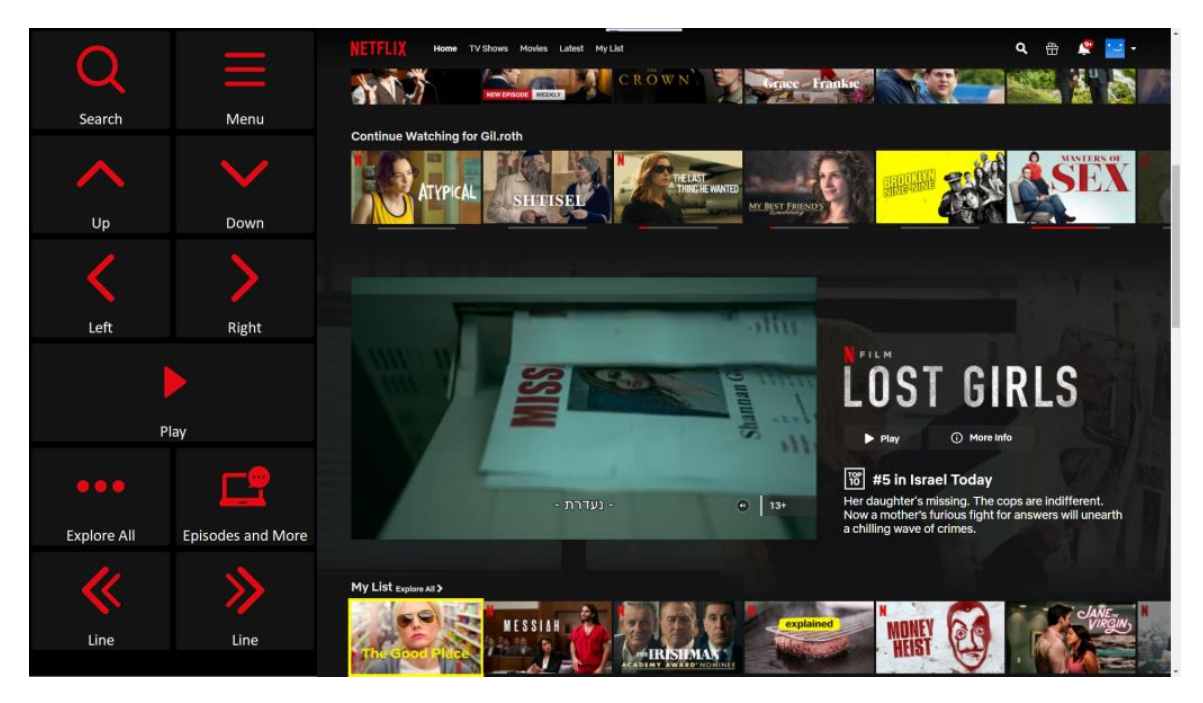

## **Main Control Toolbar**

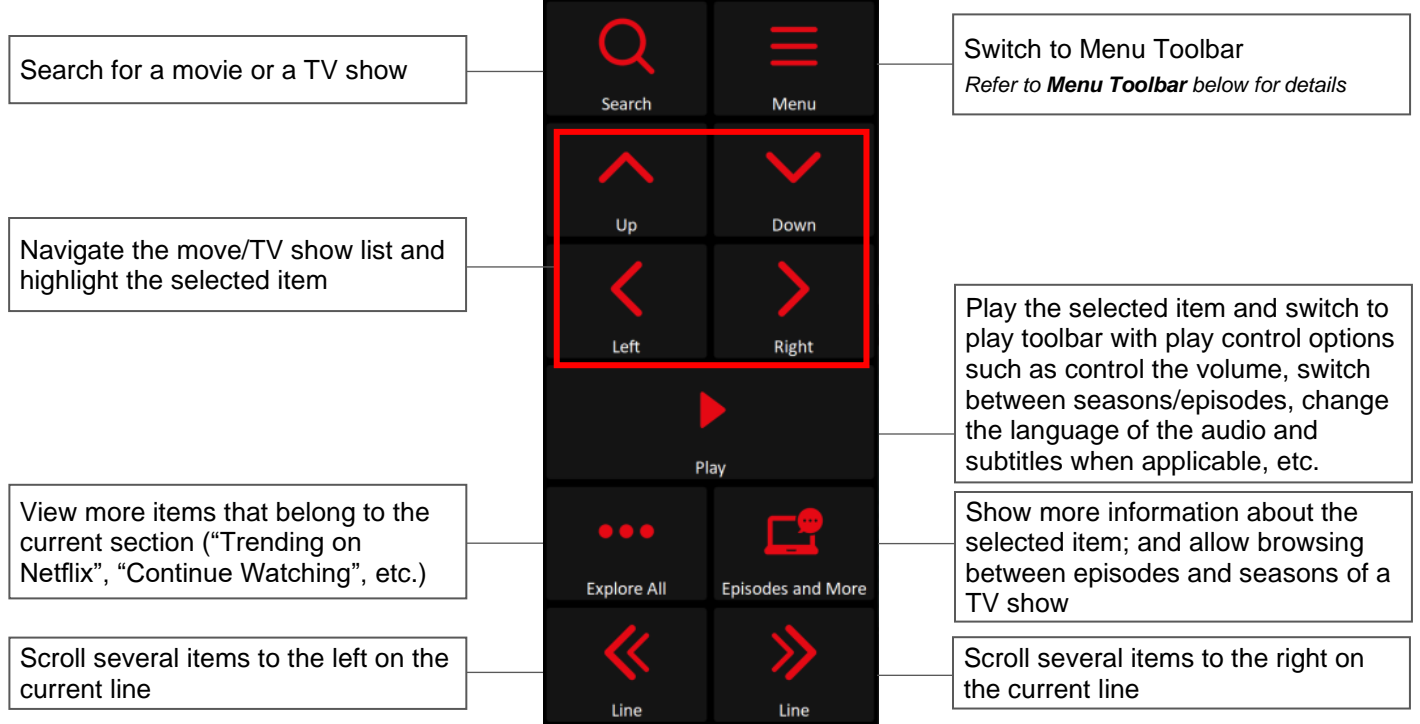

## **Menu Toolbar**

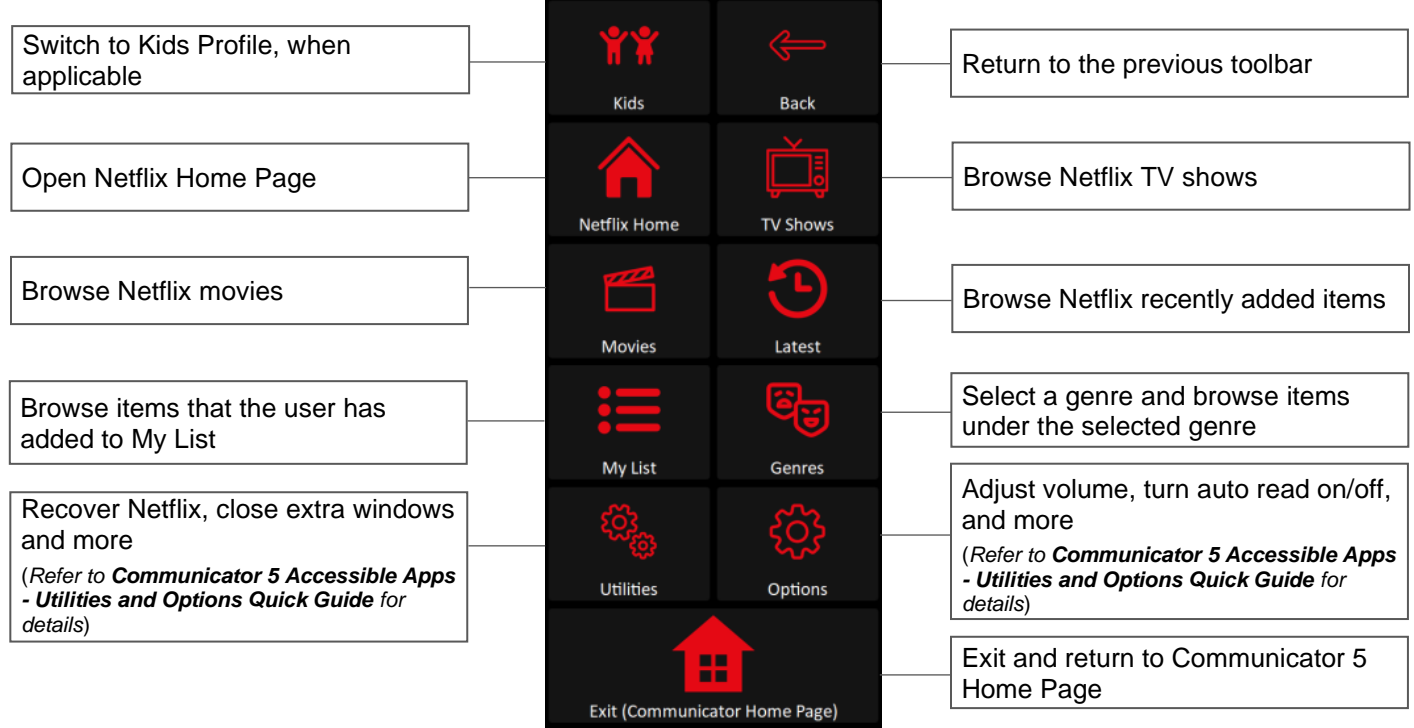